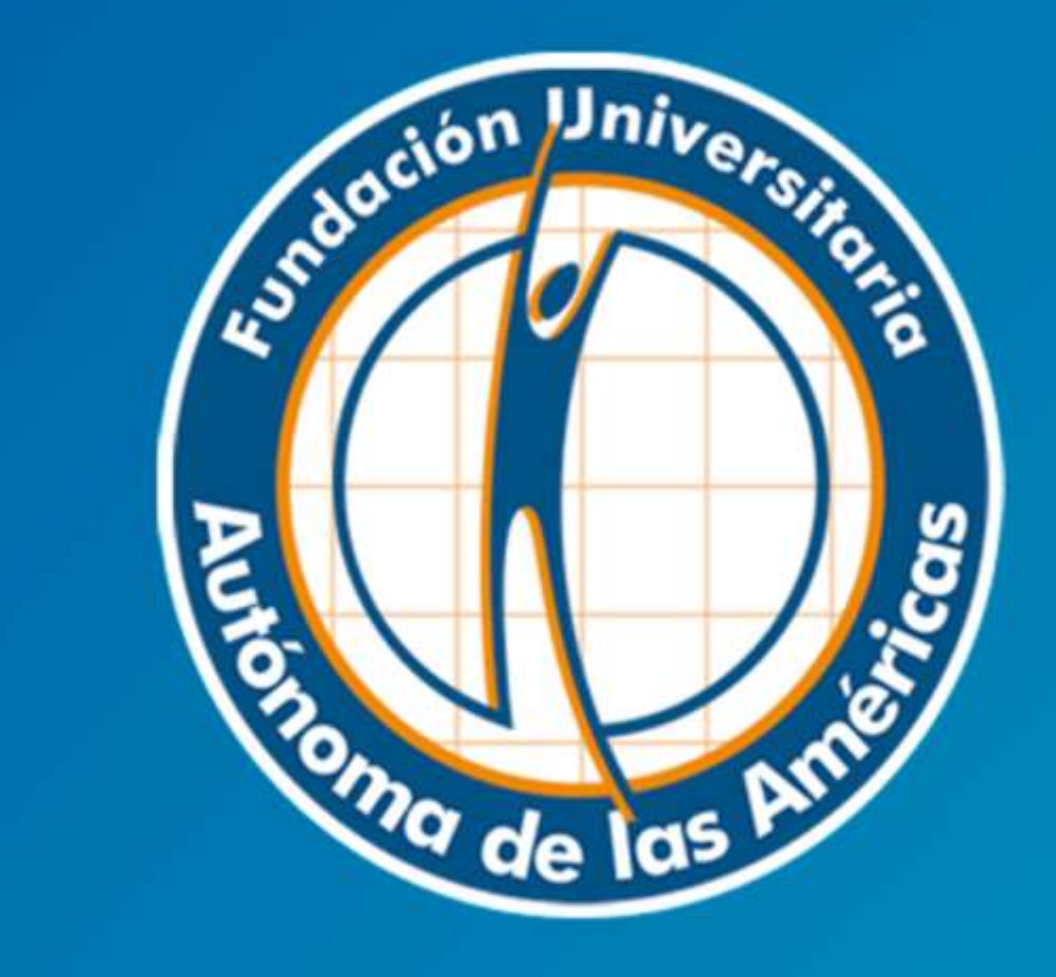

# **Biblioteca**

# MANUAL BASE DE DATOS E-LIBRO

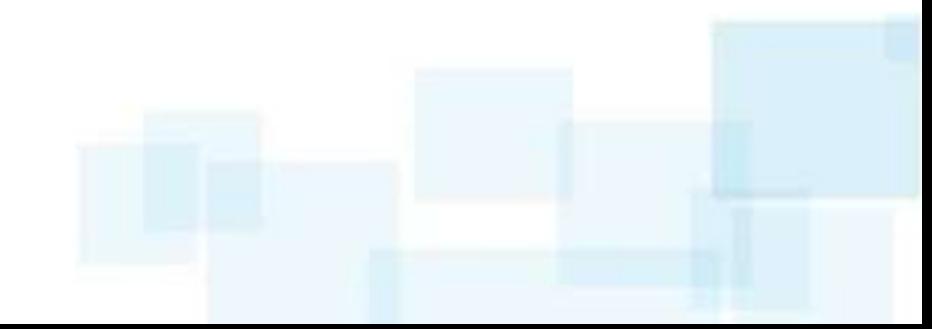

## **E-Libro:**

**Incluye cerca de 76.000 título de: libros, mapas e informes de editores líderes en temas académicos, comerciales y profesionales.**

# **Para ingresar al servicio debe digitar:**  *www.uam.edu.co*

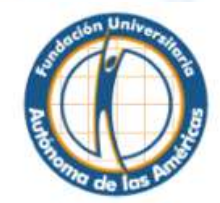

Profesionales humanos para una sociedad

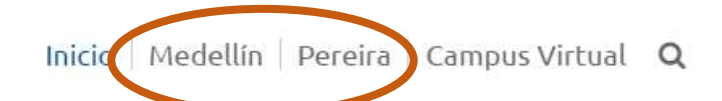

**鱼 Perfiles** 

> Estudiantes

> Egresados

> Profesores

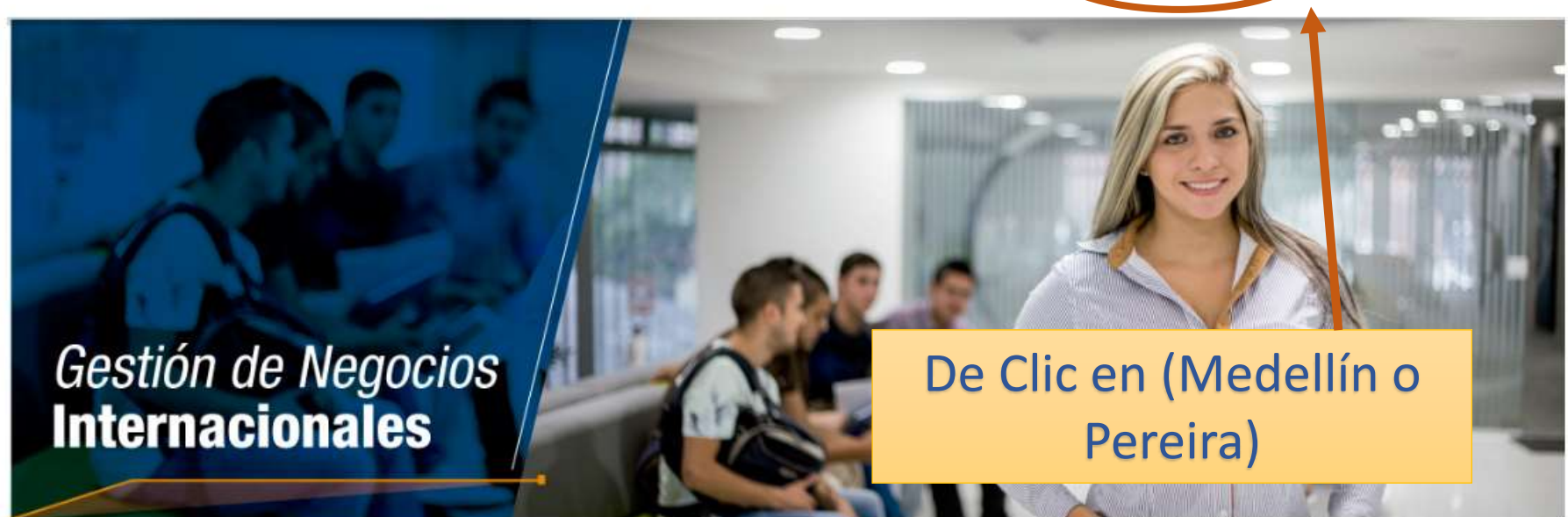

**Greenwicios** 

### **叠** Institucional

## > Pregrado

- > Valores de Matrícula y demás Derechos Pecuniarios
- > Principios Institucionales

> Misión, Visión y Valores

- > Impronta
- > Reglamentos

> Reseña Historica

> Espíritu Fundacional

- > Clínica Odontológica
- 

**Programas Académicos** 

- > Consultorio Jurídico
	- > Biblioteca
	- > Bolsa de Empleo

> Centro de Idiomas

#### > Intranet

- > Correo Electrónico
- > Campus Virtual
- > Publicaciones Digitales

**Wirtual** 

> Cambio de Contraseña Institucional

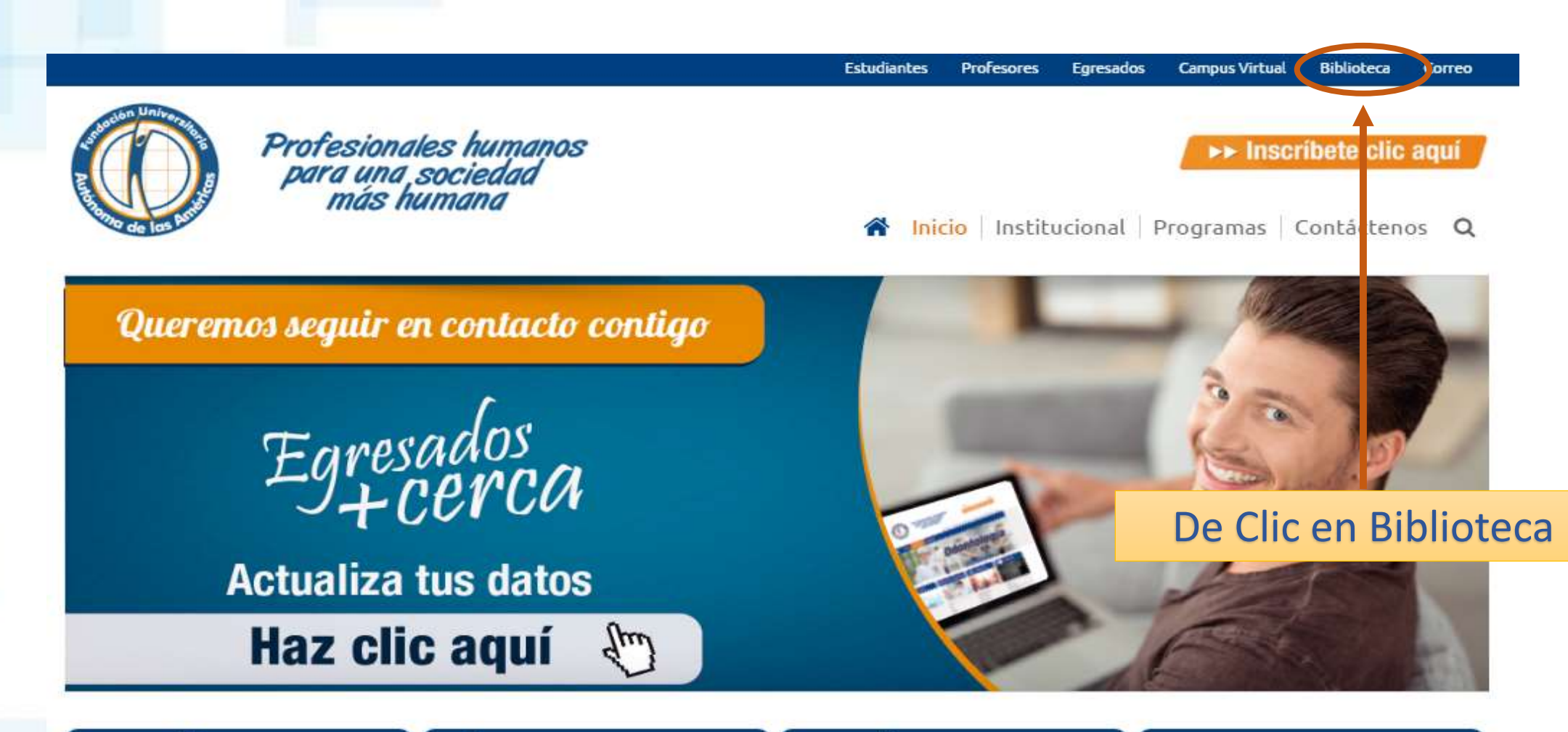

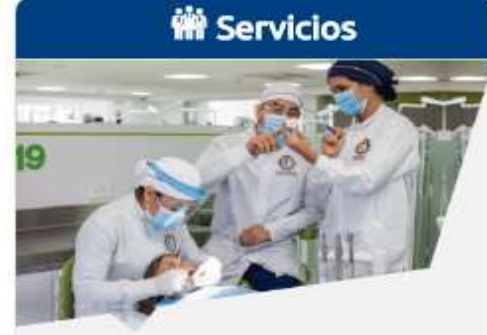

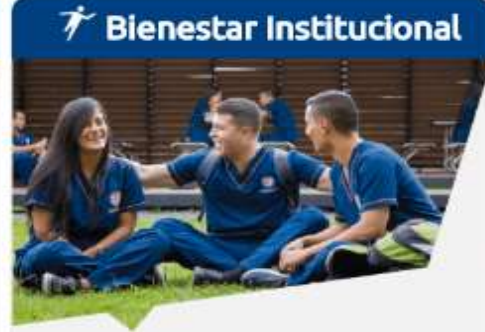

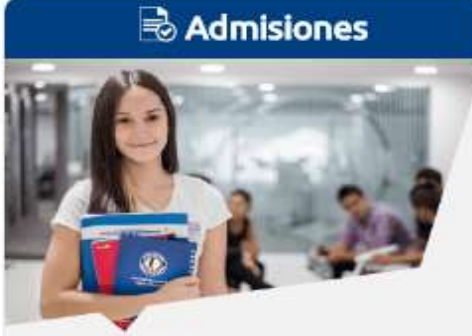

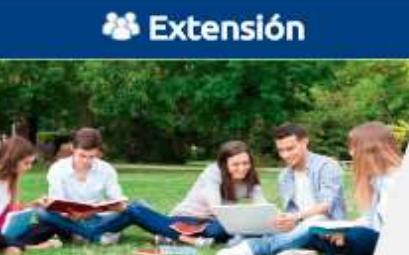

## **Biblioteca Conócenos**

**B** 

4 New York Public 1

La Biblioteca de la Fundación Universitaria Autónoma de las Américas proporciona un apoyo esencial a la formación continua, a la toma de decisiones independiente y al desarrollo cultural; tanto de los individuos como de los grupos a través de los servicios que ofrece.

CONSULTA EL REGLAMENTO DE LA BIBLIOTECA DE MEDELLÍN CLIC AQUÍ

**B** CONSULTA EL REGLAMENTO DE LA BIBLIOTECA DE PEREIRA CLIC AQUÍ

> De clic en Base de datos E-Libro

## **Biblioteca** > Conócenos > Catálogo en Línea > Novedades Bibliograficas > Revistas en Línea > Enlaces de Interés > Bases de datos en Línea > Biblioteca Digital McGraw pase de datos EBSCO > Base de datos E-Libro > Base de datos OVID > Revistas Especializadas de Odontología (Publiciencia) > Base de datos Access Medicine > Base de datos Leyex.Info

# **Biblioteca**

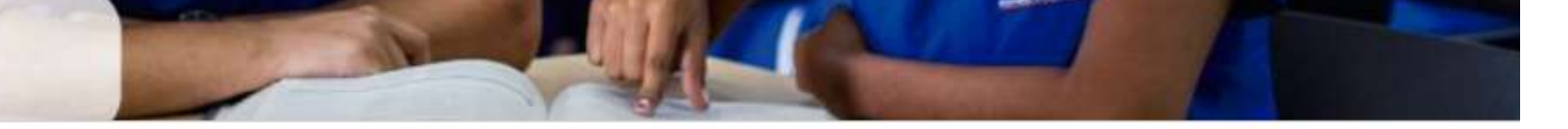

### E-Libro

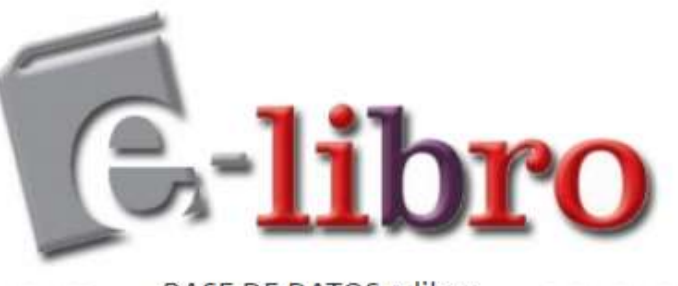

BASE DE DATOS e-libro

Incluyen más de 82.000 títulos, mapas e informes de editores líderes en temas académicos, comerciales y profesionales.

**ACCESO INTERNO** 

Para acceder a la base de datos dentro de la Institución de clic aquí

**ACCESO EXTERNO** 

Para acceder a la base de datos por fuera de la Institución ingrese así:

Estudiantes: haga clic aquí e ingrese al sistema de notas, posteriormente haga clic en la opción de e - libro.

Profesores; haga clic aquí e ingrese al siscema de notas, posteriormente haga clic en la opción de e - libro

Notas Importantes

### **Biblioteca** > Conócenos > Catálogo en Línea > Novedades Bibliograficas > Revistas en Línea > Enlaces de Interés > Bases de datos en Línea > Biblioteca Digital McGraw > Base de datos EBSCO > Base de datos E-Libro > Base de datos OVID > Revistas Especializadas de Odontología (Publiciencia) > Base de datos Access Medicine

> Base de datos Levex Info

### Para el ACCESO EXTERNO de clic (haga clic aquí) de acuerdo a su perfil

> Generalidades para la entrega de trabajados de grado y nráctica

i Autónoma de las Américas

### SAMIWEB se ve mejor en resolucion 1024 x 768 ó superior

#### Se recomienda FIREFOX para su navegación

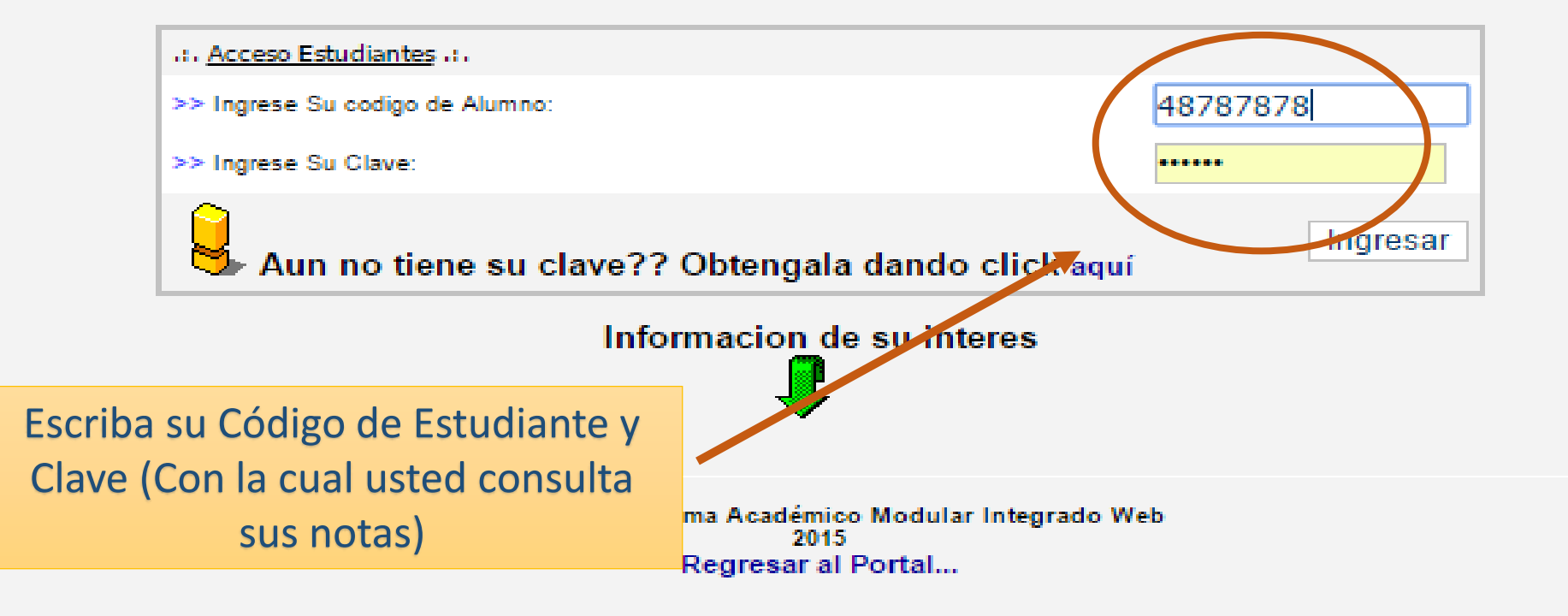

Fundación Universitaria Autónoma de las Américas

>> Nombre Alumno:: PRUEBAS PRUEBAS

- >> Código Alumno:: 22222222
- >> Programa:: Odontología
- >> Correo Institucional::

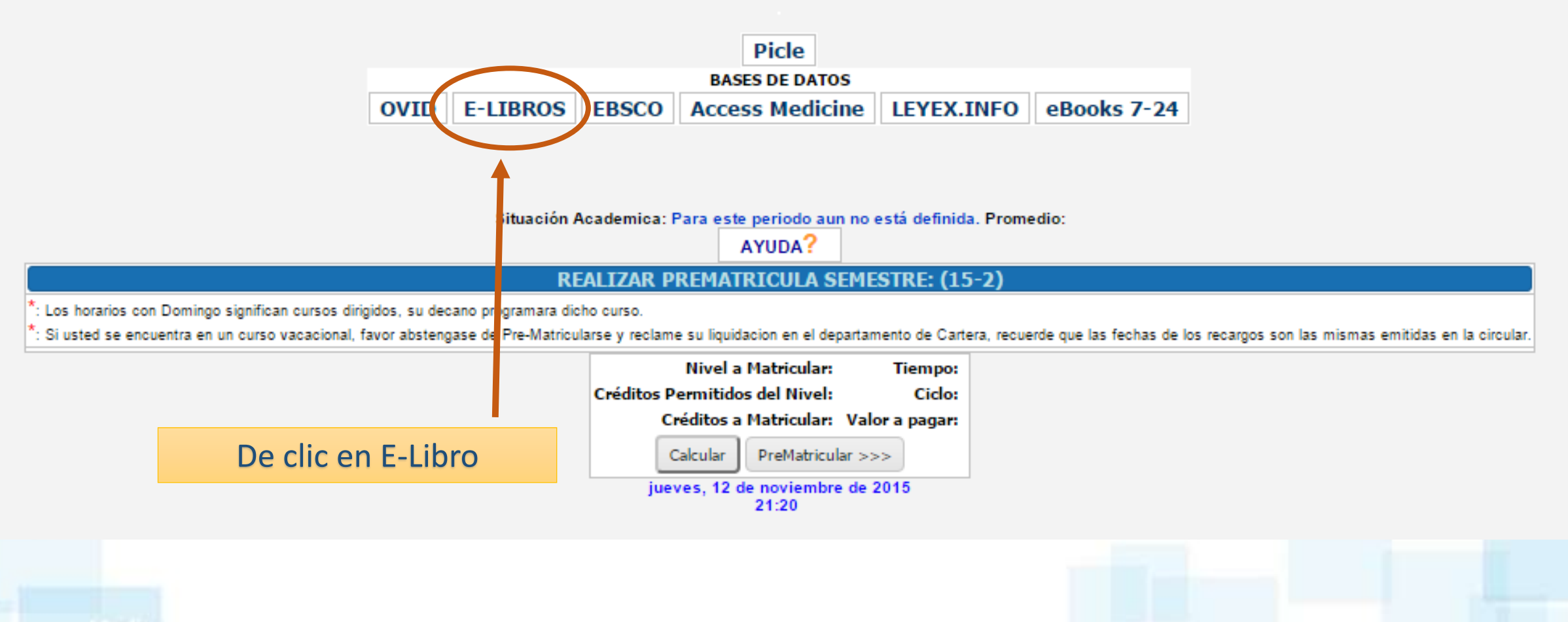

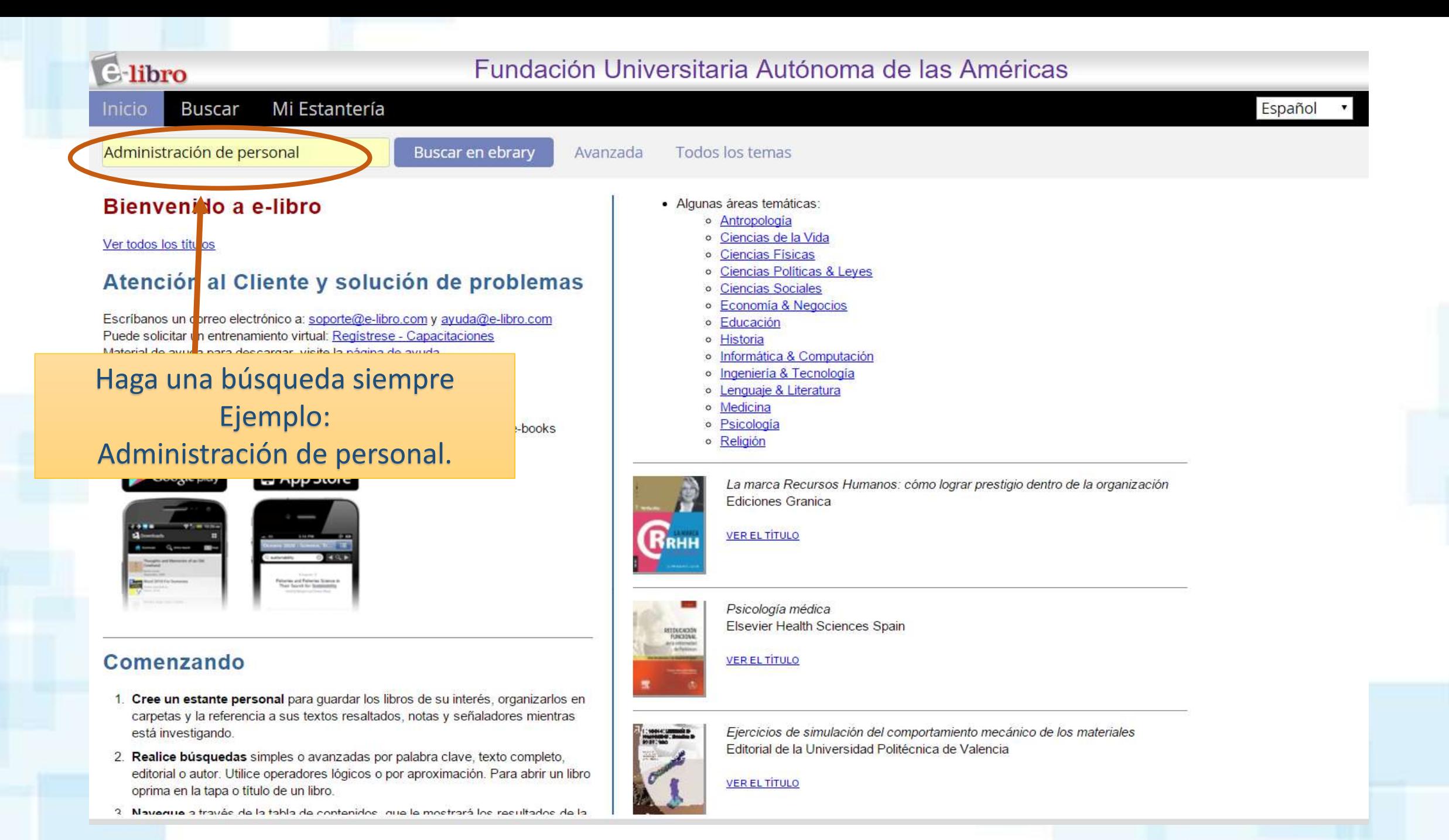

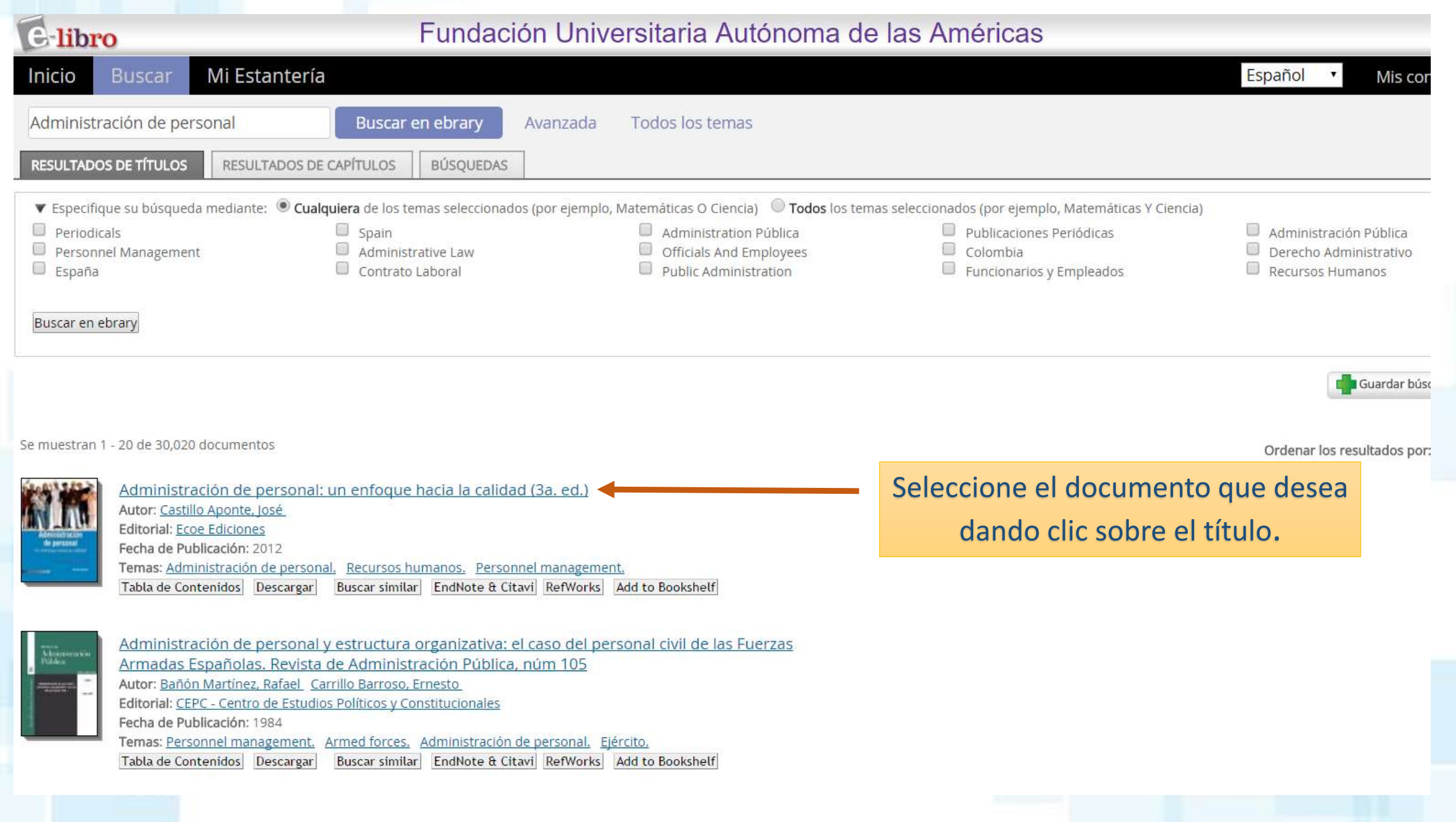

Q

# Pantalla que muestra todos los datos del Libro ó documento que hemos seleccionado<br>Administración de personal: un enfoque hacia la INFORMAC

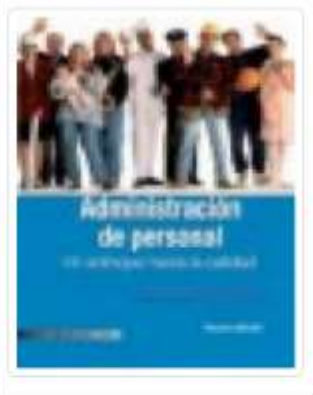

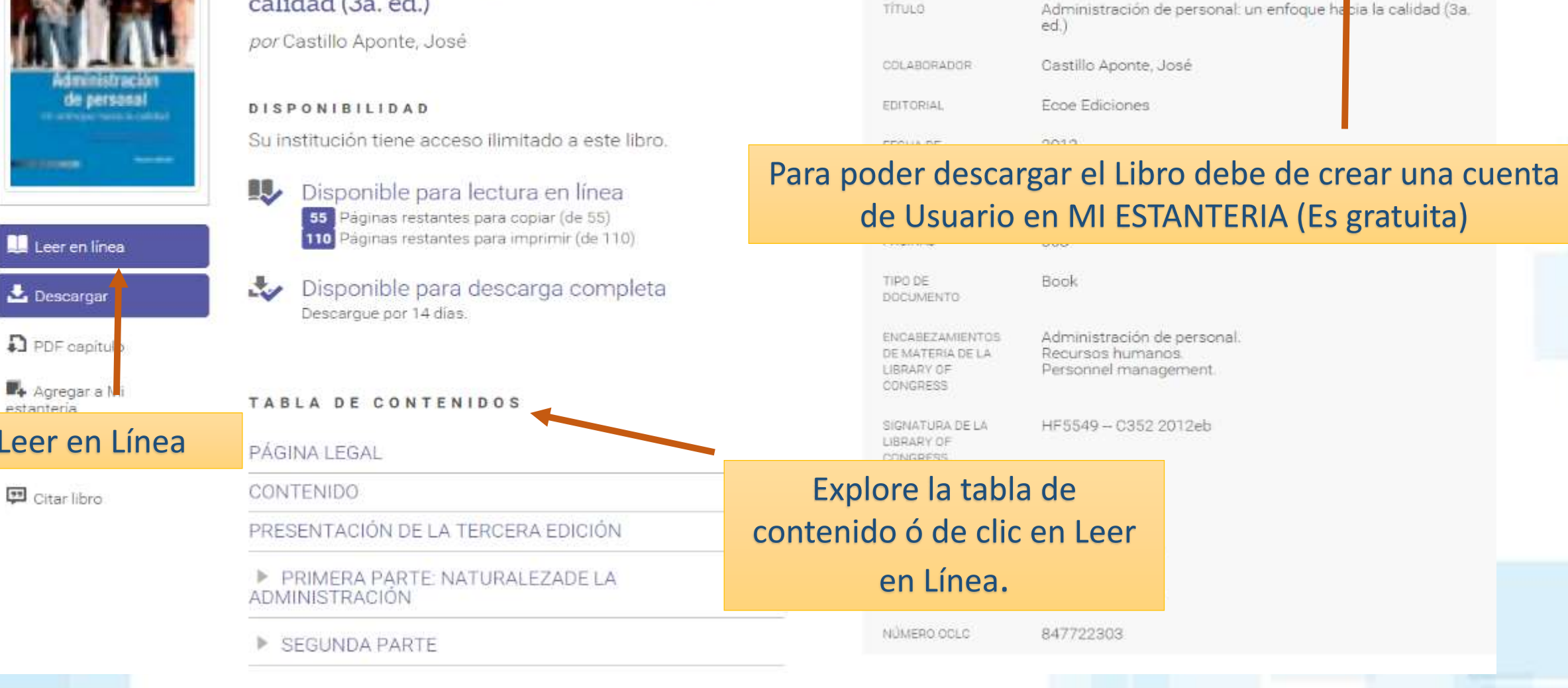

INFORMACION BIBLIOGRÁFICA

Leer en l

Citar libro

Descargar

### ProQuest ebrary

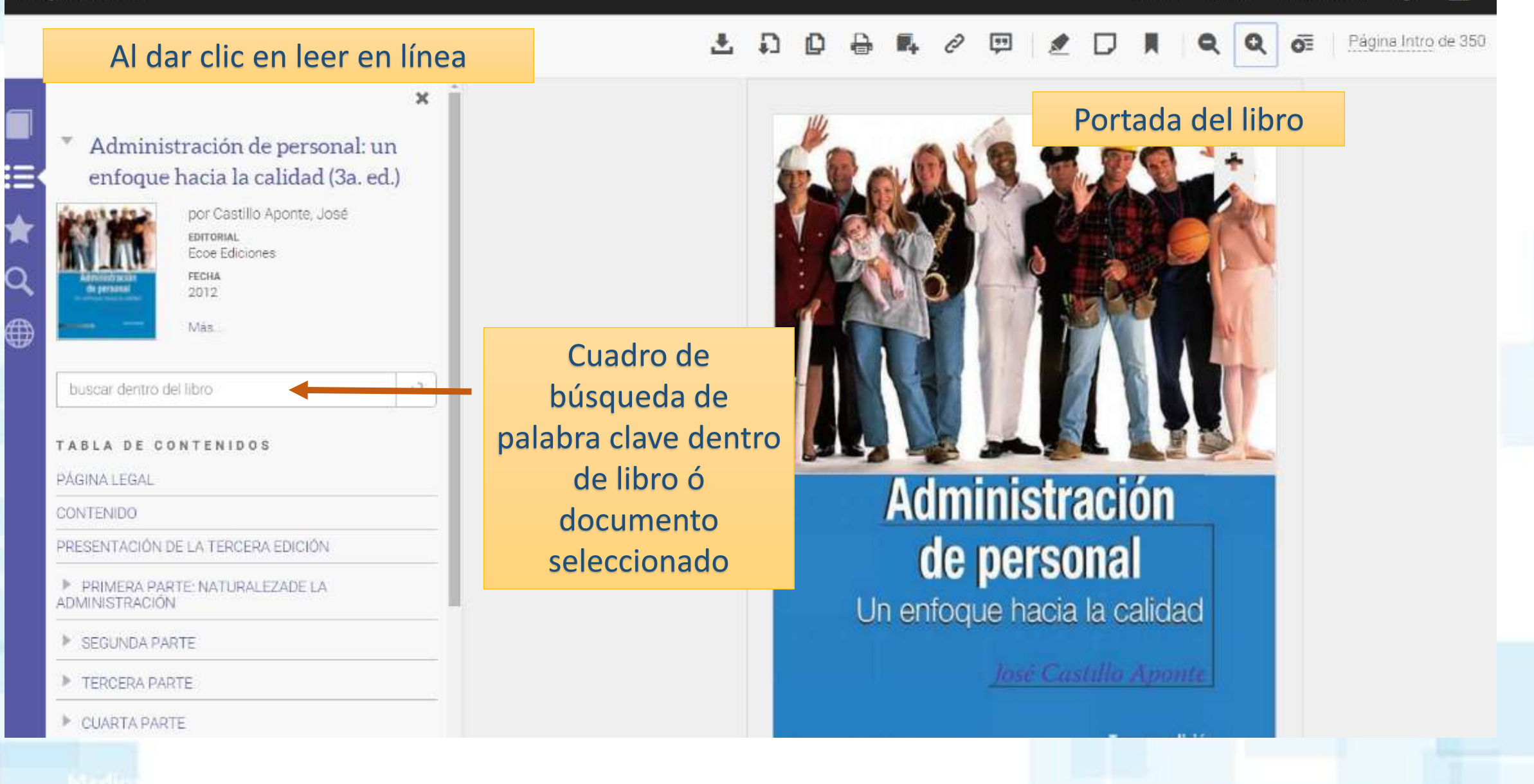

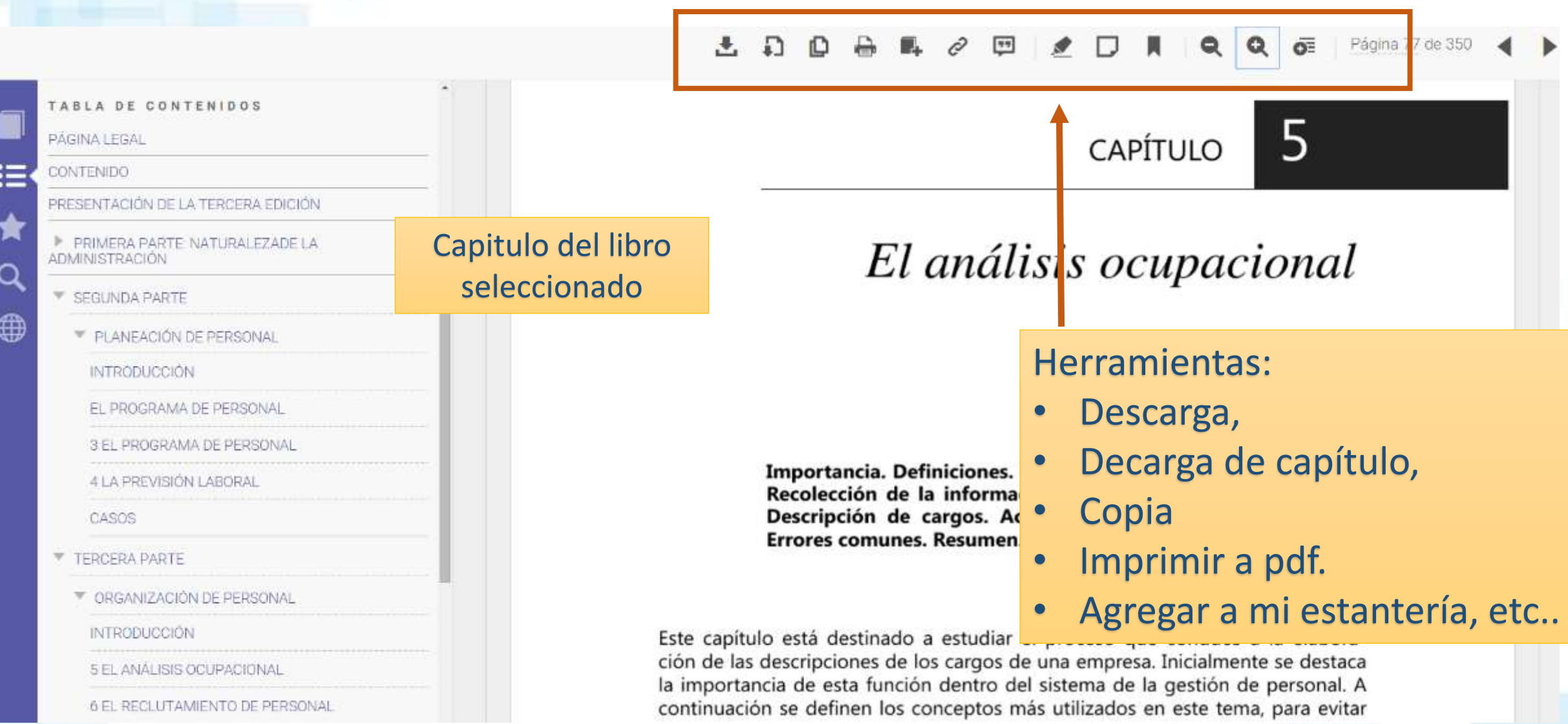

## Cualquier información inquietud, o sugerencia pueden escribir a:

[juan.osorio@uam.edu.c](mailto:juan.osorio@uam.edu.co)o (Biblioteca de Medellín) Tel: 411 48 48 (Ext. 2880-2881) [luisa.rendon@uam.edu.co](mailto:luisa.rendon@uam.edu.co) (Biblioteca de Pereira) Tel: 3200303 ext. 5880 - 5881

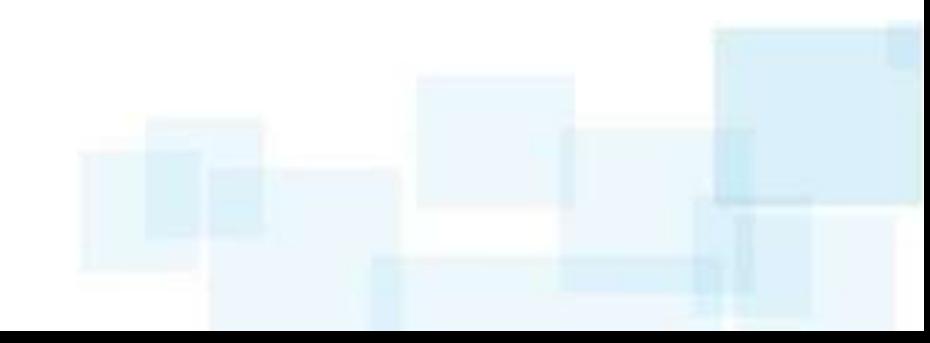